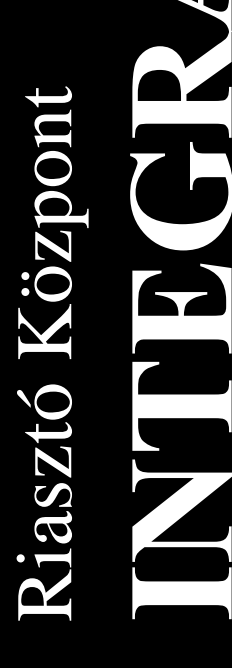

# **FLASHX PROGRAM**

**A SATEL INTEGRA riasztóközpontok vezérloprogramjának frissítéséhez**

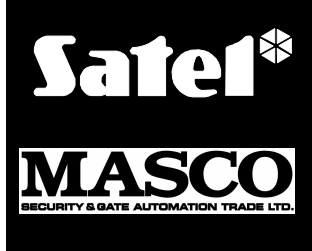

 $C<sub>f</sub>$ 

integra\_fl\_e 03/05

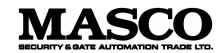

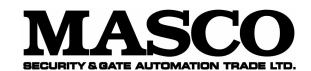

1045 Budapest Madridi u. 2.

Tel.: (+36) 390 4170 Fax: (+36) 390 4173 masco@masco.hu www.masco.hu

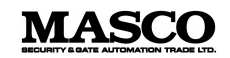

# **1. ÁLTALÁNOS**

Az INTEGRA riasztóközpont család tagjai korszeru, mikroprocesszor alapú, memóriában lévo program által vezérelt készülékek. A muszaki osztályunk azon dolgozik, hogy ez a program a leheto legnagyobb mértékben megfeleljen a risztórendszerek telepítoi és felhasználói elvárásainak és javaslatainak. Következésképpen a riasztóközpontok vezérloprogramját (firmware) folyamatosan frissítik és módosítják. A felhasználók számára a frissítések elérése érdekében a firmware frissítés használata lett bevezetve az INTEGRA riasztóközpontoknál. A központba épített FLASH memóriának köszönhetoen a frissítés most már lehetséges. Ez a típusú memória megkönnyíti a központ vezérloprogramjának cseréjét anélkül, hogy a chip-et fizikailag el kellene távolítani az alaplapról (nem úgy, mint az EPROM memóriánál). Ezen túl a riasztóközpont el van látva azzal a könnyítéssel, hogy nem kell szétszedni. Elegendo a központot egy speciális kábellel a számítógéphez kötni és elindítani a **FLASHX** programot a számítógépen és a **STARTER** programot a központon ([Service code][\*] r*Service mode* r*Restarts* r*Starter*). A FLASH memória cseréje szokás szerint "flashing"-el történik.

*Megjegyzés: A központ programjának átírása nem jelenti azt, hogy a korábbi, telepíto és/vagy felhasználó által beírt adatok elvesznek. Ez az adat védve van és nem sérül a vezérloprogram cseréjénél.*

A központ vezérloprogramja a gyártás befejezésekor naprakész. Ezért ajánlatos a megvásárolt központ vezérloprogramjának verzióját összehasonlítani a **www.satel.pl** web oldalon elérhetovel és a legújabb verziót telepíteni.<br>SECURITY & GATE AUTOMATION TRADE LTD.

## **2. A FLASHX PROGRAM LEÍRÁSA**

A FLASHX program az INTEGRA riasztóközpontok vezérloprogramjának frissítésére szolgál.

A program elérheto a **www.satel.pl** web oldalon, ahol az INTEGRA központok programjának aktuális verziója mellett információt is talál a következo verzió változásairól.

# **3. KÖZPONT PROGRAMJÁNAK KICSERÉLÉSE**

- 1. Töltse le a legújabb, a központnak megfelelo programfájlokat és a FLASHX programot a www.satel.pl web oldalról. A központ legújabb programját tartalmazó fájl zip kiterjesztésu tömörített fájl, melyet a letöltés folyamán ki kell csomagolni. A központ legújabb programját tartalmazó fájlt és a FLASHX programot ugyanabba a könyvtárba kell elhelyezni.
- 2. Kösse össze a központot a számítógéppel az 1. Ábra szerint. Használja a számítógép Com1 vagy Com2 kommunikációs portját.

### *Megjegyzés:*

- *Soha ne zárja rövidre és ne tapogassa az ujjával az RS-232 interfész tüskéit.*
- *A kábel csatlakoztatása elott, a telepítonek elozetesen le kell vezetnie az elektrostatikus töltését pl.: érintsen meg a kezével egy földelt berendezést (csap, futotest, stb.).*
- *A kábelt eloször a központ csatlakozójához kell kötni majd utána a számítógép csatlakozójához.*

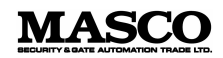

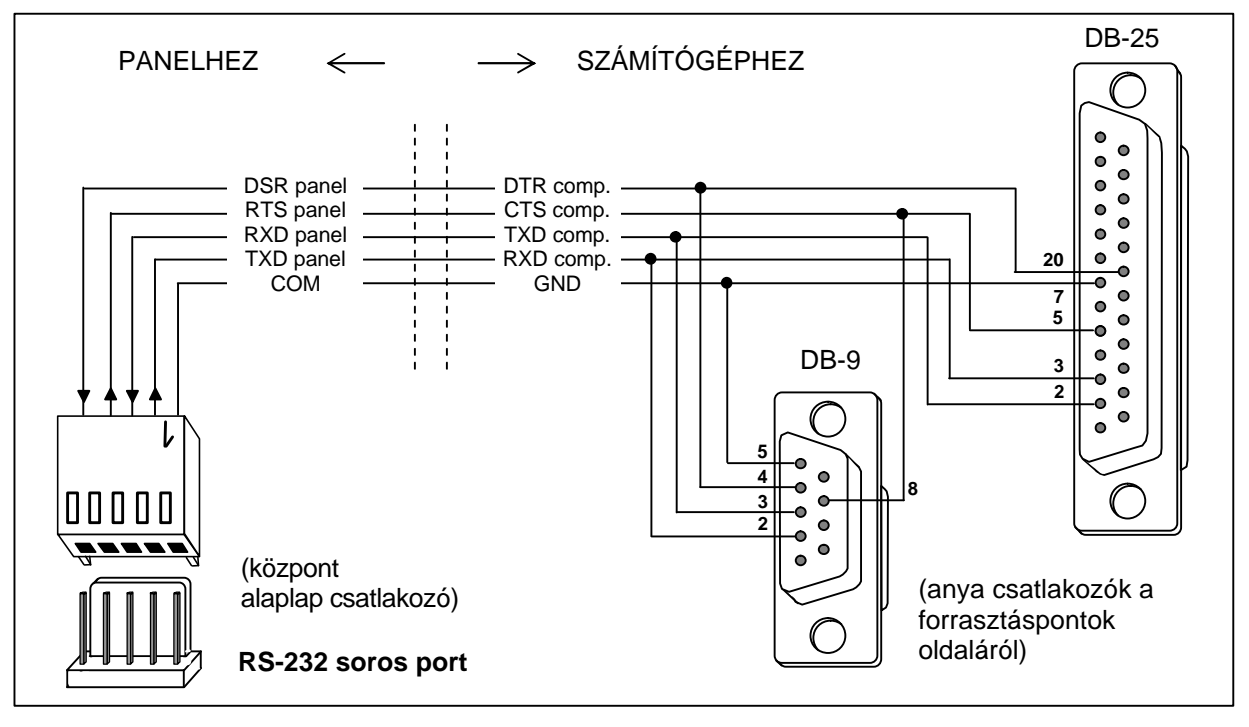

1. Ábra Számítógép csatlakoztatása a központ soros portjához.

- 3. Indítsa el a STARTER programot a központban. Ez két módon történhet:
	- A. Az alap eljárás abból áll, hogy az LCD kezelorol behívjuk a STARTER programot. Tehát az alábbiakat hajtsa végre:
		- − írja be a szerviz kódot és hagyja jóvá a [\*] megnyomásával;
		- − válassza ki a SERVICE MODE-ot a kijelzon megjeleno menübol;
		- − amíg service mode-ban van, lépjen be a RESTARTS menübe és válassza ki a STARTER funkciót;
		- − a következo üzenet fog megjelenni: "Start STARTER ? 1=Yes" ("STARTER elindítása ? 1=Igen"). Nyomja meg az 1-es gombot a funkció elindításának jóváhagyásához. Bármely más gomb megnyomása a funkció elindításának törlését jelenti, tehát a funkció nem indul el.
	- B. Ha valamilyen oknál fogva a szerviz mód nem indítható el a kezelorol (pl. hibás program van a központban), akkor a STARTER elindítható az úgynevezett "hardware starting" eljárással. Ehhez az alábbiakat kell végrehajtani:
		- − egymás után válassza le a fo tápellátást és az akkumulátort;
		- − állítsa a jumpert RESET állásba a központ alaplapján lévo tüskéken;
		- − egymás után csatlakoztassa vissza az akkumulátort és a tápellátást a DIALER LED (kapcsolat létrehozó led) villogni kezd (a központ nem indul el, ha egyedül az akkumulátorhoz van kötve);
		- − gyorsan távolítsa el a jumpert.

*Megjegyzés: Ha a jumpert nem távolítja el az elso másodpercben, akkor a központ belép a service mode-ba (szerviz módba) vagy elindítja a letöltés funkciót (lásd: INSTALLER MANUAL* r*SERVICE MODE).( TELEPÍTÉSI ÚTMUTATÓ* r*SZERVIZ MÓD).*

4. Indítsa el a FLASHX programot a számítógépen.

### *Megjegyzés:*

• *Mielott elindítaná a FLASHX programot, gyozodjön meg róla, hogy semmilyen program nem fut a gépen (pl. a. DLOADX) és blokkolja a kommunikációs portot.*

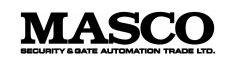

- *A vezérloprogram cseréjénél nem futhat a háttérben semmilyen program.*
- *A vezérloprogram cseréjénél a fo tápellátást és a vész tápellátást (akkumulátor) a riasztóközponthoz kell kötni. Erre biztonsági okokból van szükség, foleg a STARTER program cseréjénél kell betartani. Az akkumulátor hiánya hibát okoz a központ programozása közben.*
- 5. Válassza ki a PROGRAM funkciót a PROGRAMMING (PROGRAMOZÁS) menüben (lásd 2. Ábra).

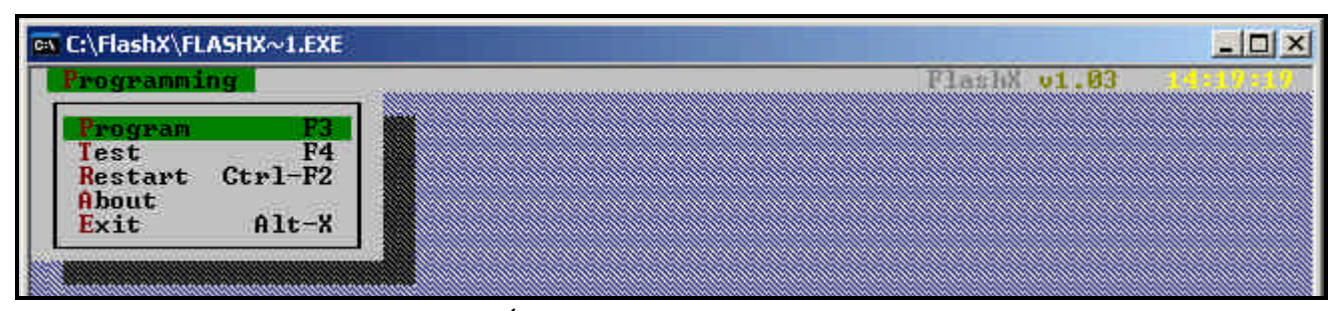

- 2. Ábra Programozás elindítása.
- 6. Jelölje ki az új központ programot tartalmazó fájlt és nyissa meg.

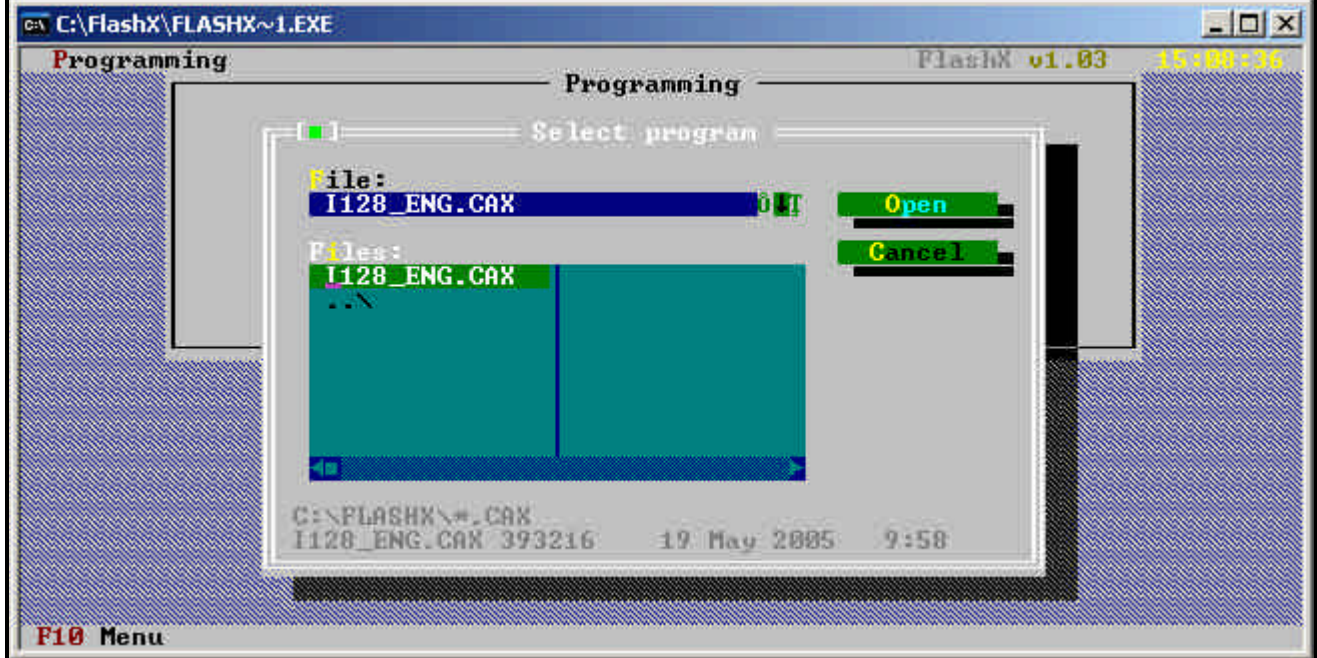

3. Ábra Az új központ program kiválasztása.

7. Jelölje ki azt a portot, amin a központtal való kommunikáció történt.

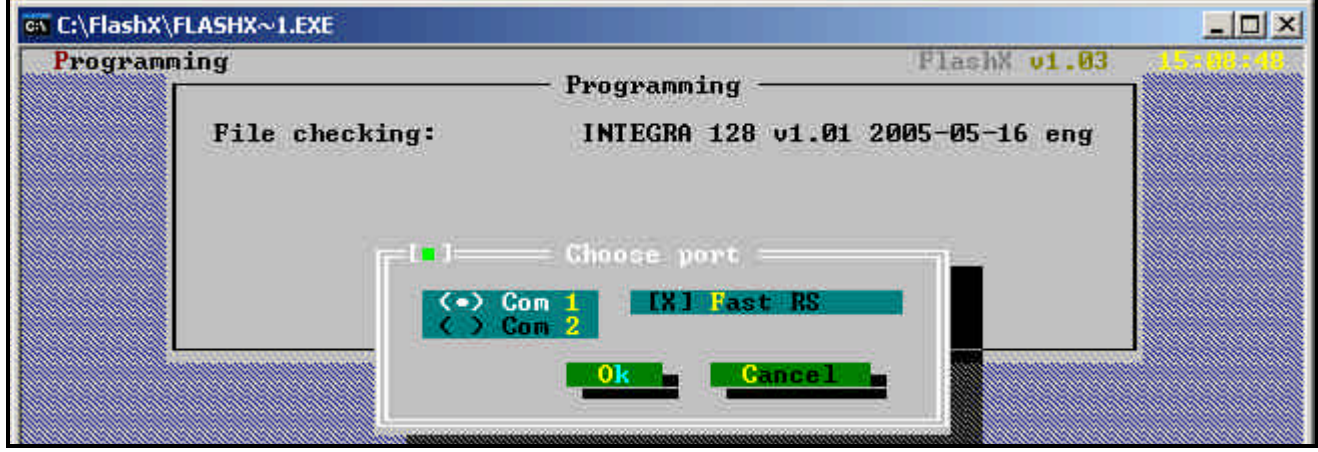

4. Ábra Számítógép port kiválasztása.

8. Ha a kommunikáció helyesen létrejött, a FLASHX eloször ellenorzi, hogy a központban lévo STARTER program verziója megfelelo-e. Ha a STARTER program elavult, hibás vagy más nyelvu, akkor a FLASHX a STARTER program frissítését javasolja (lásd 5. Ábra). Ha a központban lévo STARTER nem hibás, akkor a központ vezérlo programja frissítheto függetlenül attól, hogy a STARTER frissítve lett-e vagy nem.

A 6 és 7-es Ábrán láthatók azok az üzenetek, amik akkor jelennek meg, ha a STARTER frissítés opció ki lett jelölve. Ahol a saját tápellátás biztosítva van és a kimenet átmenetileg deaktiválható, ott lehetséges mindkét üzenet jóváhagyása egymás után.

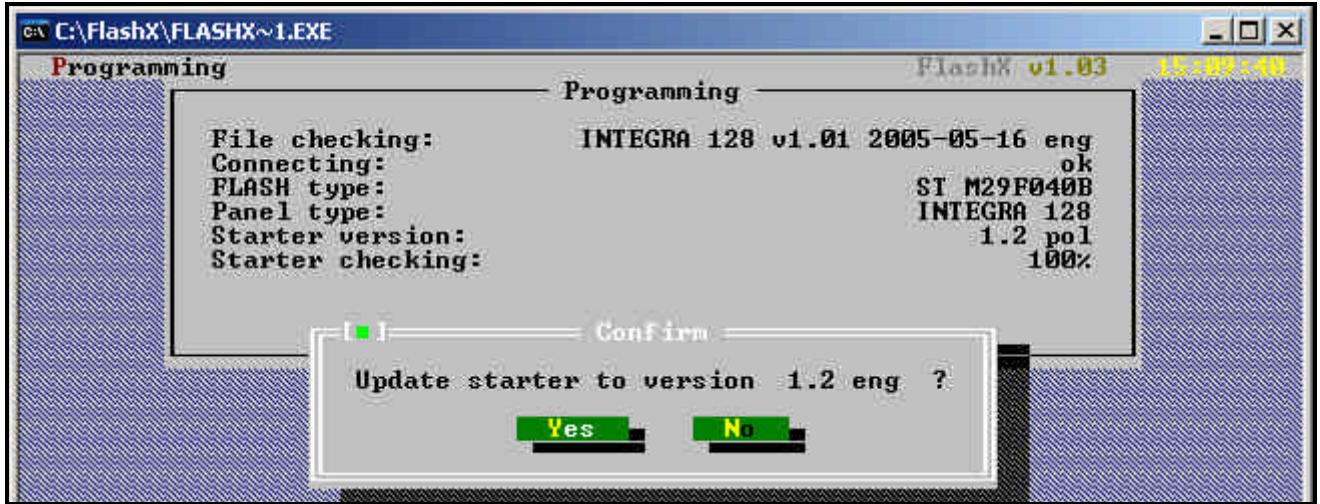

5. Ábra Információ a központban lévo STARTER program és a FLASHX programban lévo STARTER verziójának összeférhetetlenségérol.

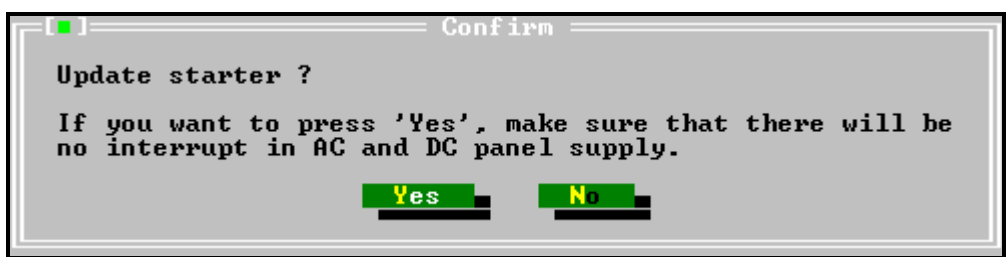

6. Ábra Figyelmezteto üzenet elozi meg a STARTER frissítését.

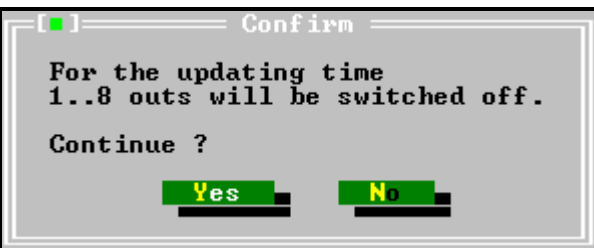

7. Ábra A STARTER frissítést megelozo információ a kimenetek deaktiválásáról.

A STARTER frissítés után, FLASHX automatikusan kicseréli a központ vezérloprogramját.

9. Ha a STARTER program frissítése nem szükséges akkor a FLASHX will ellenorzi a központ vezérloprogramjának verzióját és összehasonlítja azzal a programmal, amit Ön a központba akar írni. Annak megfelelo üzenet jelenik meg, hogy a menteni kívánt program újabb, régebbi vagy a központban lévovel megegyezo verziójú. Helyes döntést kell hoznia, mint a központ vezérloprogram kicserélésének folytatása.

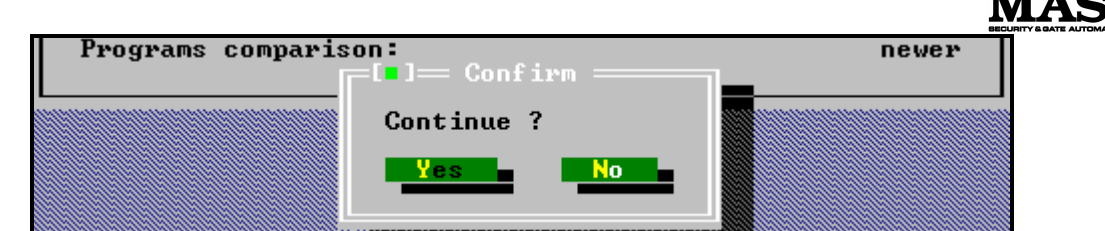

8. Ábra A kérdés, mely akkor jelenik meg, ha a menteni kívánt program újabb a központban lévonél.

10. Amikor a program megfeleloen telepítve lett, a frissítés befejezésérol szóló üzenet jelenik meg.

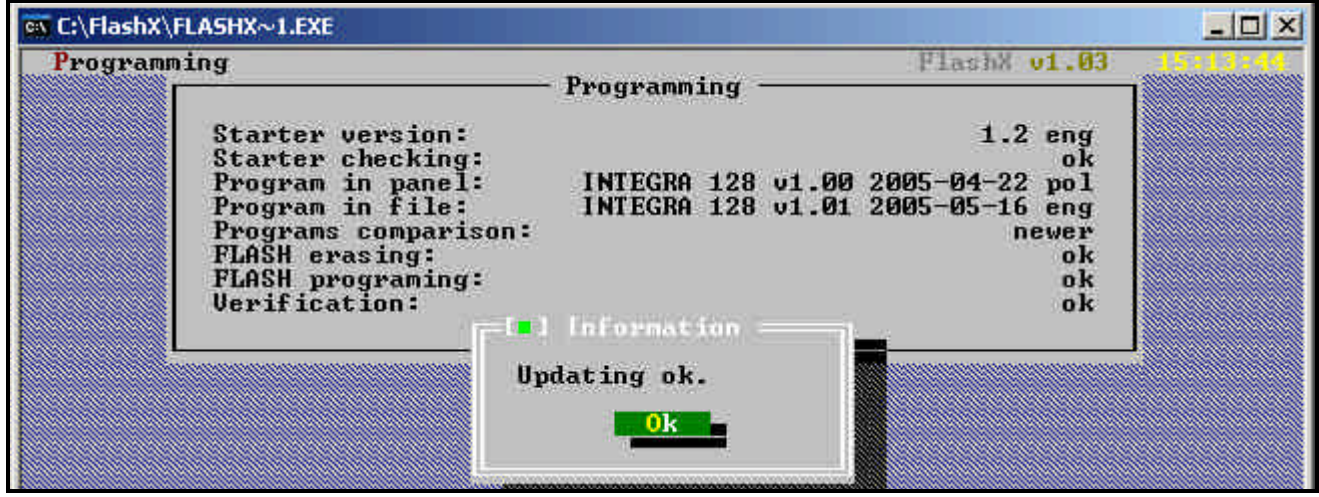

9. Ábra Üzenet, mely akkor jelenik meg, ha a központ programjának cseréje befejezodött.

11. Lépjen ki a FLASHX programból. A vezérloprogram cseréje befejezodött.

# **4. A FLASHX PROGRAM EGYÉB FUNKCIÓI**

**Test (Teszt)** – ez a tulajdonság lehetové teszi a központban tárolt program és a számítógép eroforrásain kiválasztott program összehasonlítását.

Y &GATE AUTOMATION I

TRADE LTD.

**Restart (Újraindítás)** – ez a funkció újraindítja a központ lehetoségeket.

# **5. KONKLÚZIÓ**

31 31 91 91 31 11

Ha probléma merülne fel a FLASH memória vezérloprogramjának cseréje közben, akkor forduljon a gyártó muszaki osztályához. Amikor hív közölnie kell a kezelo(k) számát / központ vezérloprogramjának verzióját.

A központ programjának verziójáról információk közvetlenül a rendszer újraindítása után megjelenik az LCD kijelzon.

A vezérloprogram verziójának meghatározása is megjelenik a kezelo processzorának újraindítása után. A processzor újraindítását a  $\blacktriangle$  és  $\nabla$  gombok egyideju lenyomásával és kb. 40 másodpercig történo nyomva tartásával végezheto el

A központ vezérloprogramjának verziója a felhasználói opciókon keresztül is meghatározható. Sorrendben a következoket kell tenni: nyissa meg a felhasználó menüt (user menu) ([CODE][\*]), válassza ki a **TESTS** funkciót, ezután a **PANEL VERSION** (központ verzió) elemet. A program verzió a kezelo kijelzojén fog megjelenni.

A kezelo programjának verziója a burkolat alatt, az integrált áramkörön lévo címkén van.